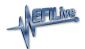

## V3 Power Up Modes

EFILive Support - 2024-05-21 - Comments (0) - AutoCal V3 Hardware Configuration

## Standard Menu

To load the standard menu even when a custom menu is installed, hold the [X] key while powering up the device. Release the key once the splash screen is visible. The custom menu will revert on next power up.

## **Power Up to USB Drive**

To force FlashScan/AutoCal V3 into thumb drive mode, hold the **[Up]** key while powering up the device. Release the key once the splash screen is visible. The USB drive will open after the EULA is accepted.

## **Dead-Poll**

To boot FlashScan/AutoCal V3 in dead-poll, hold the [**Fn]** key and power up the device. This is used primarily when a firmware upgrade has not executed correctly.

Dead-poll mode is denoted by a blank screen and the LCD flashing on and off every few seconds. To exit dead-poll either remove power from FlashScan/AutoCal V3 and reconnect the device, or program firmware into the device.

Comments (0)